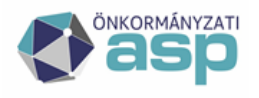

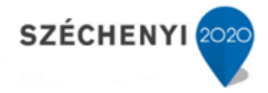

### **A jegyzői építésügyi ügyek változásai**

felhasználói és alkalmazásgazdai leírás az ASP IRAT szakrendszerhez

**Verzió: 2.0.7**

**2020.04.20**

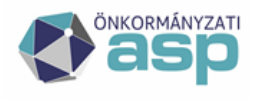

# Magyar<br>Államkincstár

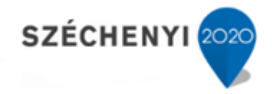

### **Tartalomjegyzék**

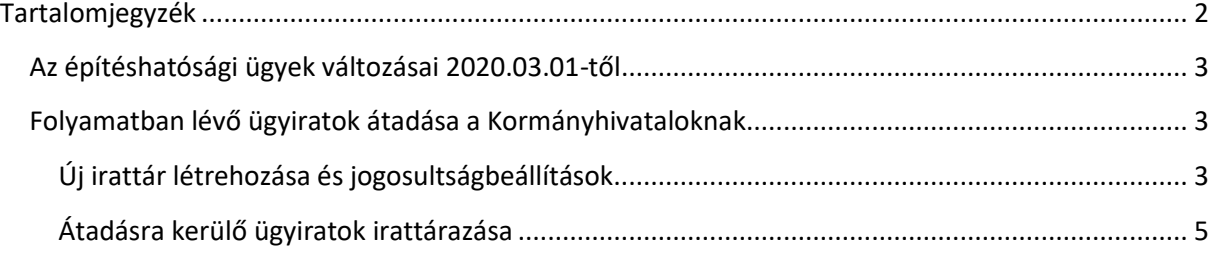

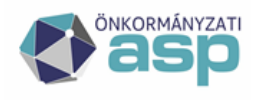

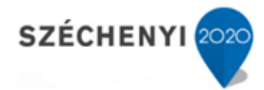

#### Az építéshatósági ügyek változásai 2020.03.01-től.

2020. március 1. napjától a jegyzők építésügyi hatósági hatásköre megszűnik, az építésügyi hatósági feladatokat a kormányhivatalok fogják ellátni. A 2020. március 1-jével más szerv feladat- és hatáskörébe kerülő, folyamatban lévő elsőfokú ügyekben, valamint a folyamatban lévő peres eljárásokban az a szerv jár el, amelynek hatáskörébe a feladat ellátása a jogszabály rendelkezése szerint kerül [2019. évi CX. tv. 101. § (2) bek.]. Mindazon elsőfokú ügyeket, amelyekben az általános építésügyi hatóságok 2020. február végéig nem hoznak döntést, már a kormányhivatalok fogják befejezni.

#### Folyamatban lévő ügyiratok átadása a Kormányhivataloknak

#### **Új irattár létrehozása és jogosultságbeállítások**

A jogszabályi rendelkezések szerint valamennyi folyamatban lévő ügyet dokumentáltan át kell adni a területileg illetékes Kormányhivataloknak. Ennek előfeltétele az érintett ügyek irattárazása az alábbiak szerint:

A Rendszer főmenü Törzsadatok/Irattárak menüben az "Új" gombra kattintva hozzunk létre egy – a Kormányhivatalnak átadandó ügyiratok számára – irattárat.

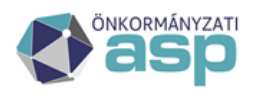

## Magyar<br>Államkincstár

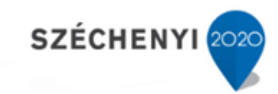

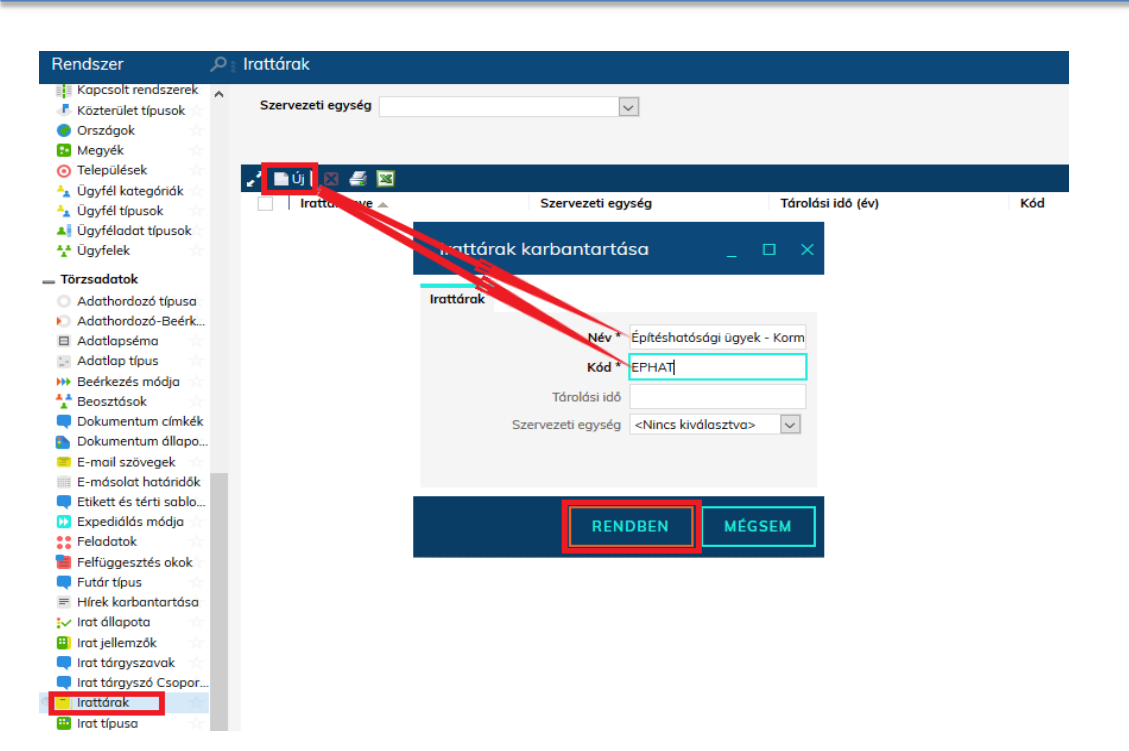

A létrehozott irattárra adjunk jogosultságot egy meglévő felhasználói csoportnak (Irattáros), vagy hozzunk létre újat, és az ahhoz rendelt tagoknak adjuk meg a szükséges jogosultságot az irattár kezelésére (ebben az esetben ügyeljünk arra, hogy csak Irattáros szerepkörű felhasználó lesz jogosult az új irattár kezelésére).

Az alábbiakban az Irattáros gyári csoporton kerül bemutatásra az új irattár jogosultságbeállítása. A felhasználói csoportot megnyitva az "Irattárak" lapfülön engedélyezzük az új irattárat az "Engedélyezve" jelölőnégyzet igen értékre állításával.

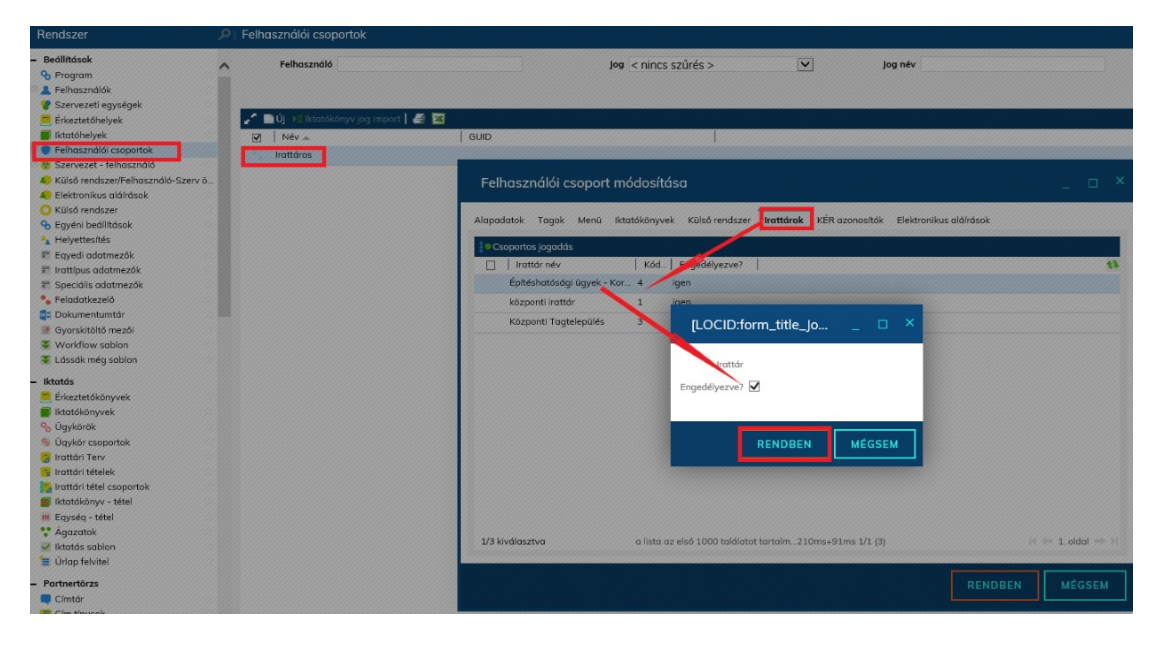

**ASP Központ** Telefon: +36-1-327-5840 E-mail: asp@allamkincstar.gov.hu

Magyar Államkincstár 1054 Budapest, Hold u. 4. www.allamkincstar.gov.hu

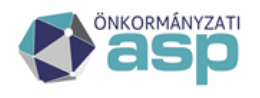

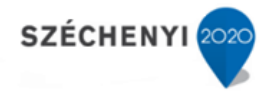

#### **Átadásra kerülő ügyiratok irattárazása**

Az átadandó ügyiratokat az általános irattárba adási gyakorlat szerint az ügyintézőnek szükséges lezárni, és irattárazási feladatra átadni.

Jelen leírás az irattáros átvételét követő lépésektől mutatja be a folyamatot:

Az irattárazásra jogosult felhasználó az átadásra kerülő ügyiratokat – akár tömegesen kijelölve – az "Irattárazás" gombra kattintva tudja a fentiek szerint létrehozott irattárba helyezni (a lenyíló menüből kiválasztva azt). Az IRAT szakrendszer az irattári tételhez kapcsolódó adatokkal előtölti az irattárba vételi űrlapot, amennyiben további releváns információkat kíván a felhasználó rögzíteni, azt az "egyéb adatok" lapfülön tudja megtenni. A "Rendben" gombra kattintva lezárul az irattárba vételi folyamat.

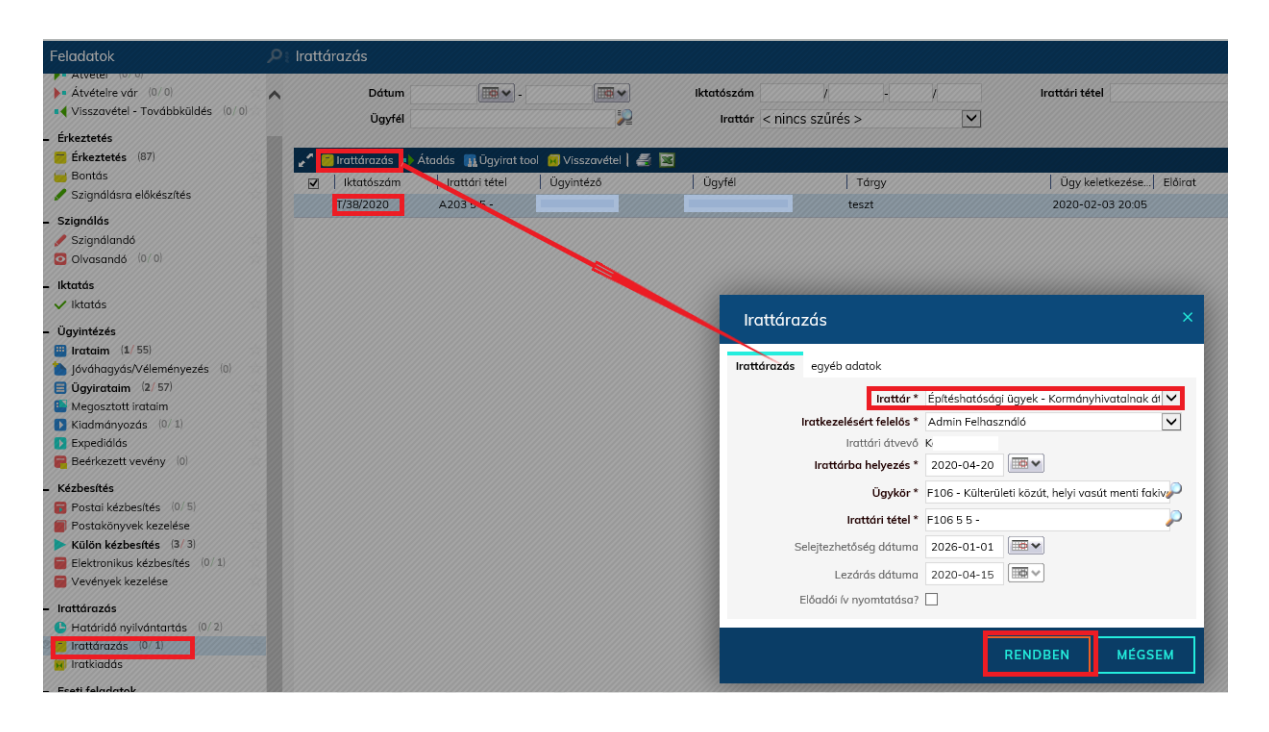

Az IRAT szakrendszerben az ügyiratok külső szervnek történő átadása jelenleg kialakítás alatt áll. A folyamat az irattárba vett ügyiratokra lesz kiterjeszthető a későbbiekben. Ennek előfeltétele az ügyiratok fentiek szerinti